# Fault-Tracking in Computer Networks Using GIS

ARAB

**Supervised by:<br>Dr.Baqer Al-Ramadan** 

**Prepared by:<br>Saeed Alsowail Rashad Balfaqih** 

December 25<sup>th</sup> 2011

## OUTLINE

 $\circledcirc$ **Introduction**

 $\circledcirc$ **Problem Statement**

- $\circledcirc$ **Project Objective**
- $\circledcirc$ **Tool Architecture & Design**
- $\circledcirc$ **Functionality**
- $\circledcirc$ **How the tool works**
- $\circledcirc$ **Conclusion**

## INTRODUCTION

- $\circledcirc$  **In the last decades, the revolution of information technology has affected <sup>a</sup> lot of sciences around.**
- $\circledcirc$ **GIS has evolved dramatically in the recent years.**
- $\circledcirc$ **It can be used in so many applications.**
- $\circledcirc$ **Why not using GIS in network management?**

## INTRODUCTION

- $\circledcirc$  **Computer networks are growing rapidly and becoming very complex.**
- $\circledcirc$ **The chance of failures increase as well.**
- $\circledcirc$  **Administrators make use of network management systems (NMS) to facilitate their tasks.**
- $\circledcirc$  **Most NMSs use text‐bases user interfaces (TUIs).**

## PROBLEM STATEMENT

 $\circledcirc$  **Tracking faults using TUI is tedious and time consuming.**

 $\circledcirc$  **To locate position of failures you have to map IP addresses to their physical locations through tables.**

## OBJECTIVE

- $\circledcirc$  **In this project we are trying to build <sup>a</sup> tool that:**
	- $\odot$  **Use GIS to increase network management efficiency.**
	- $\odot$  **Integrate GIS with NMS to ease administrator's task.**

## TOOL ARCHITECTURE & DESIGN $\circledcirc$  **The tool consists of:**  $\odot$  **ArcGIS 9.3 ArcCatalog**  $\circ$  **ArcMap**  $\odot$  **A monitoring application: We used C# programming language.** O **It uses ICMP and SNMP**

7

### TOOL ARCHITECTURE & DESIGN

- $\circledcirc$  **We used the map of the campus and added to it a new layer (Network\_Devices).**
- $\circledcirc$  **The new layer contains the data about the network devices.**
- $\circledcirc$  **It has the following attributes:**
	- $\odot$  **OBJECTID, SHAPE, Device\_Type, State, Location, CntProblem, CntPacket, IP.**

### TOOL ARCHITECTURE & DESIGN

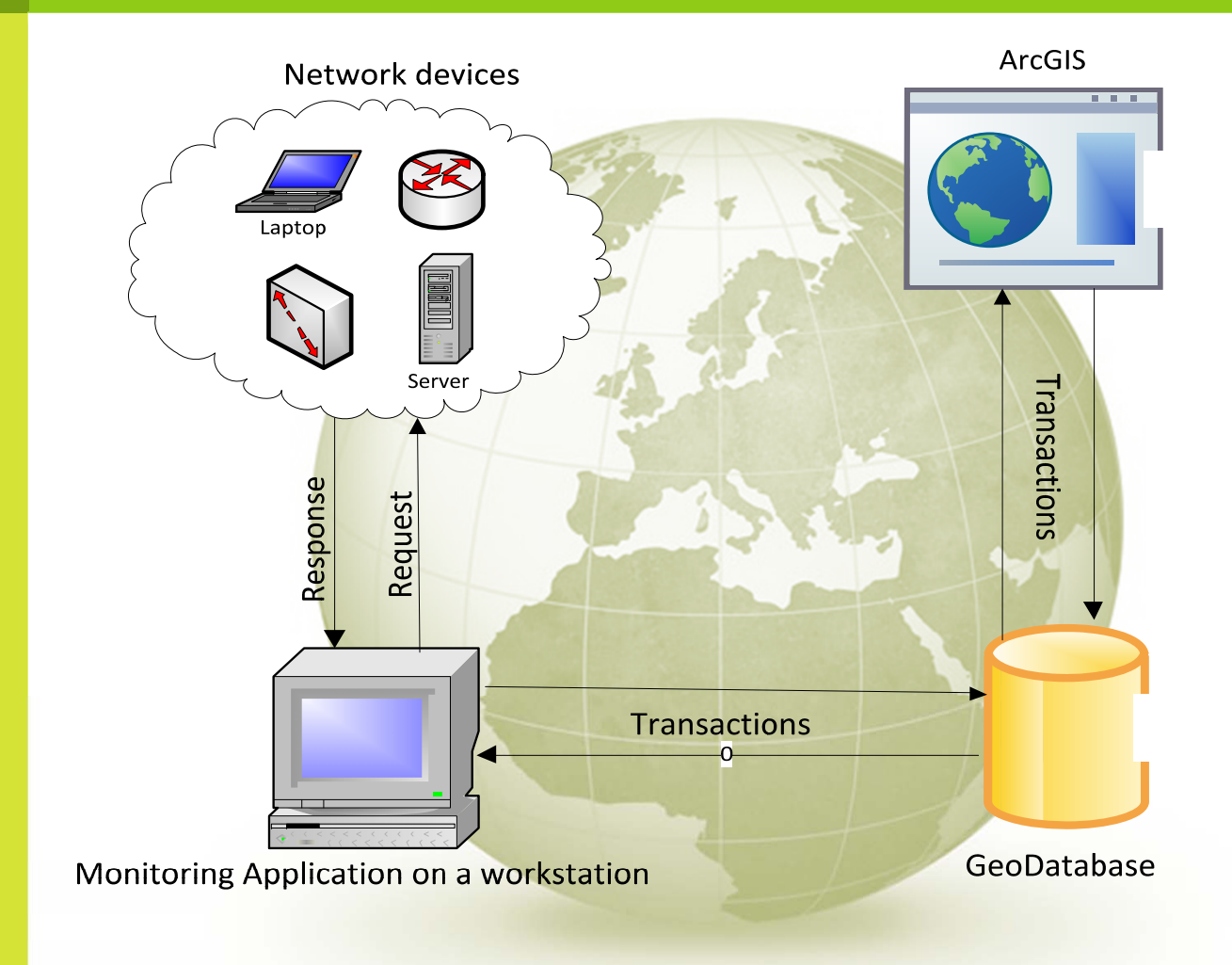

## FUNCTIONALITY

- $\circledcirc$  **Each network device has status parameters stored in the geoDatabase.**
- $\circledcirc$  **A device appears in green color in normal conditions.**
- $\circledcirc$  **The monitoring application checks devices on regular basis.**
- $\circledcirc$  **If <sup>a</sup> device goes down, the application updates its status in the database and increments** *cntProblem***.**
- $\circledcirc$ **ArcMap displays that device in red color**

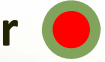

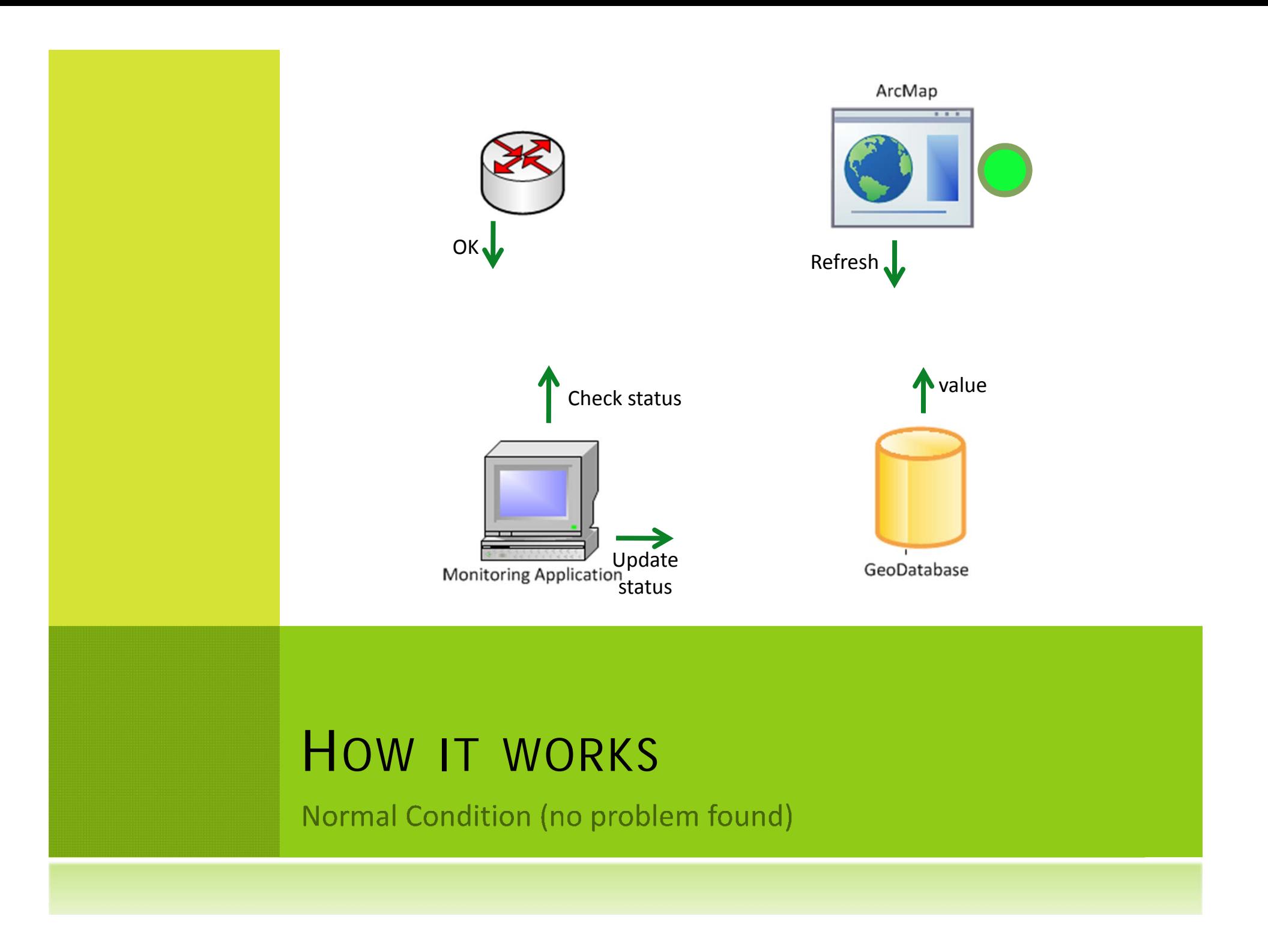

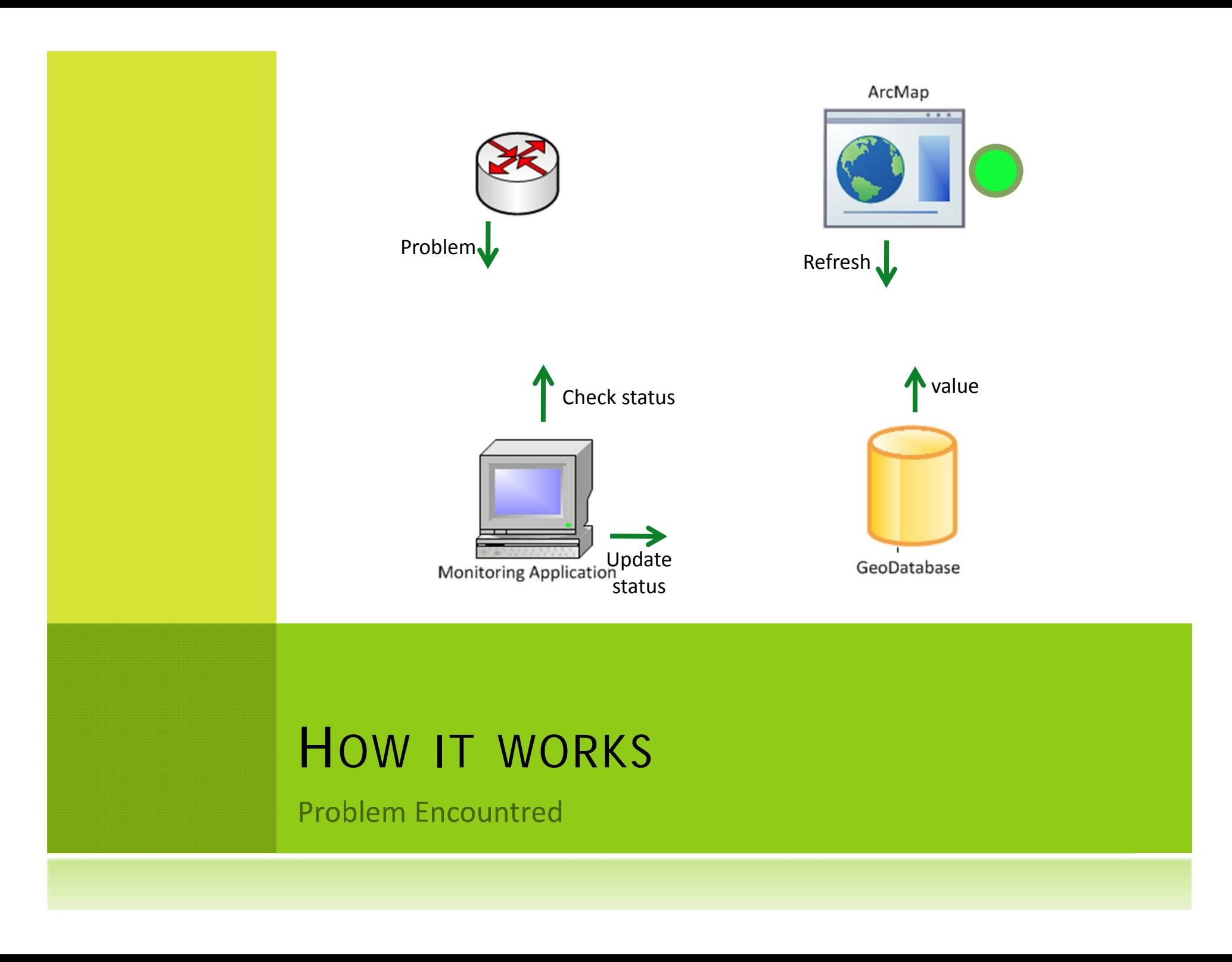

## FUNCTIONALITY

- $\circledcirc$  **In addition, we use ArcGIS to collect some performance statistics.**
	- $\odot$  **Frequent failures:**
		- $\Omega$  **Devices that suffer intermittent problems can be identified through CntProblem attribute.**

#### $\odot$ **Overloaded devices:**

O

- **Here, we can determine which device has <sup>a</sup> lot of traffic going through it (using SNMP).**
- **This will help network administrator in decision making process about network improvements.**

## FREQUENT FAILURES

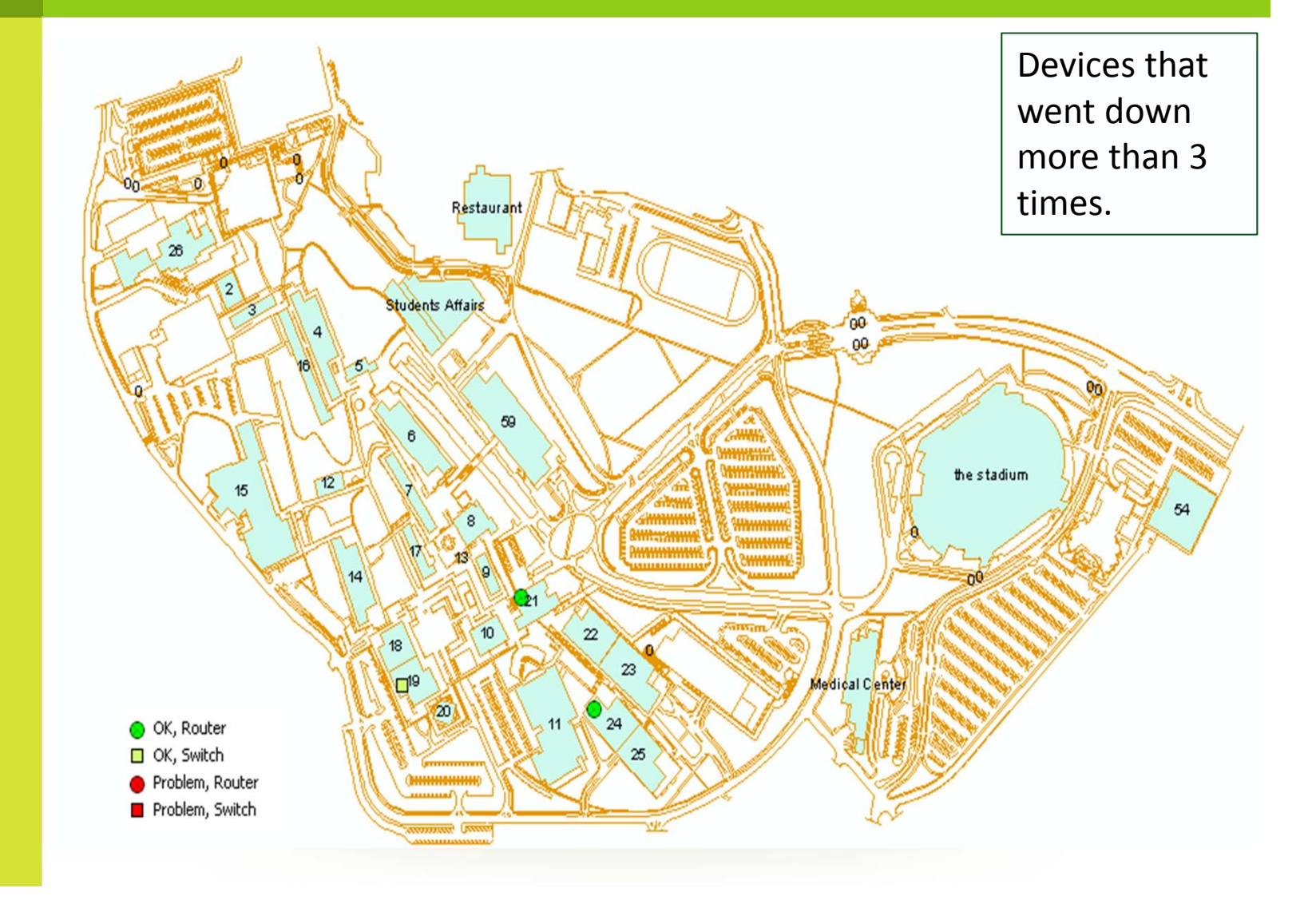

14

## <sup>5</sup> OVERLOADED DEVICES

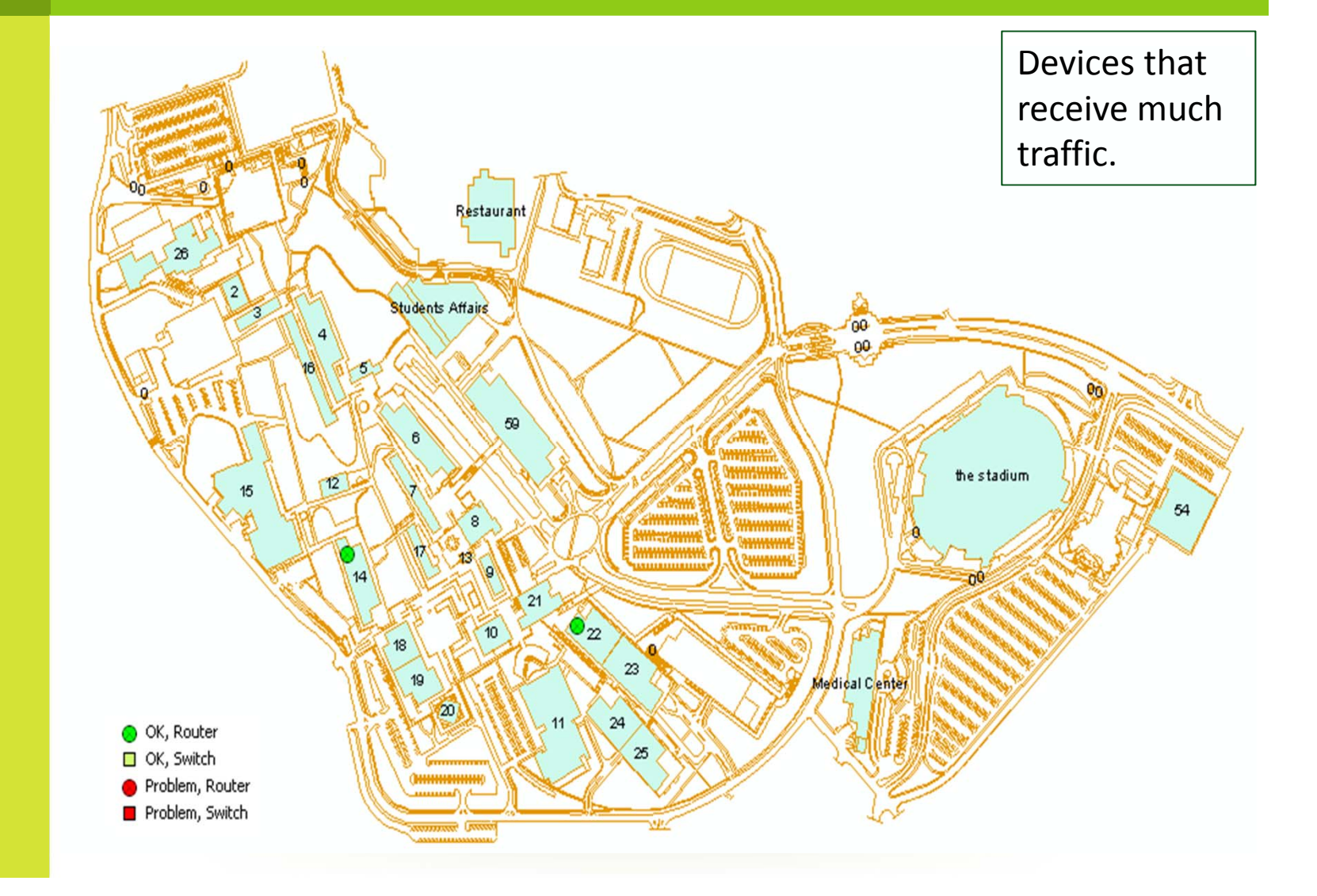

## THE NETWORK OF OUR CAMPUS

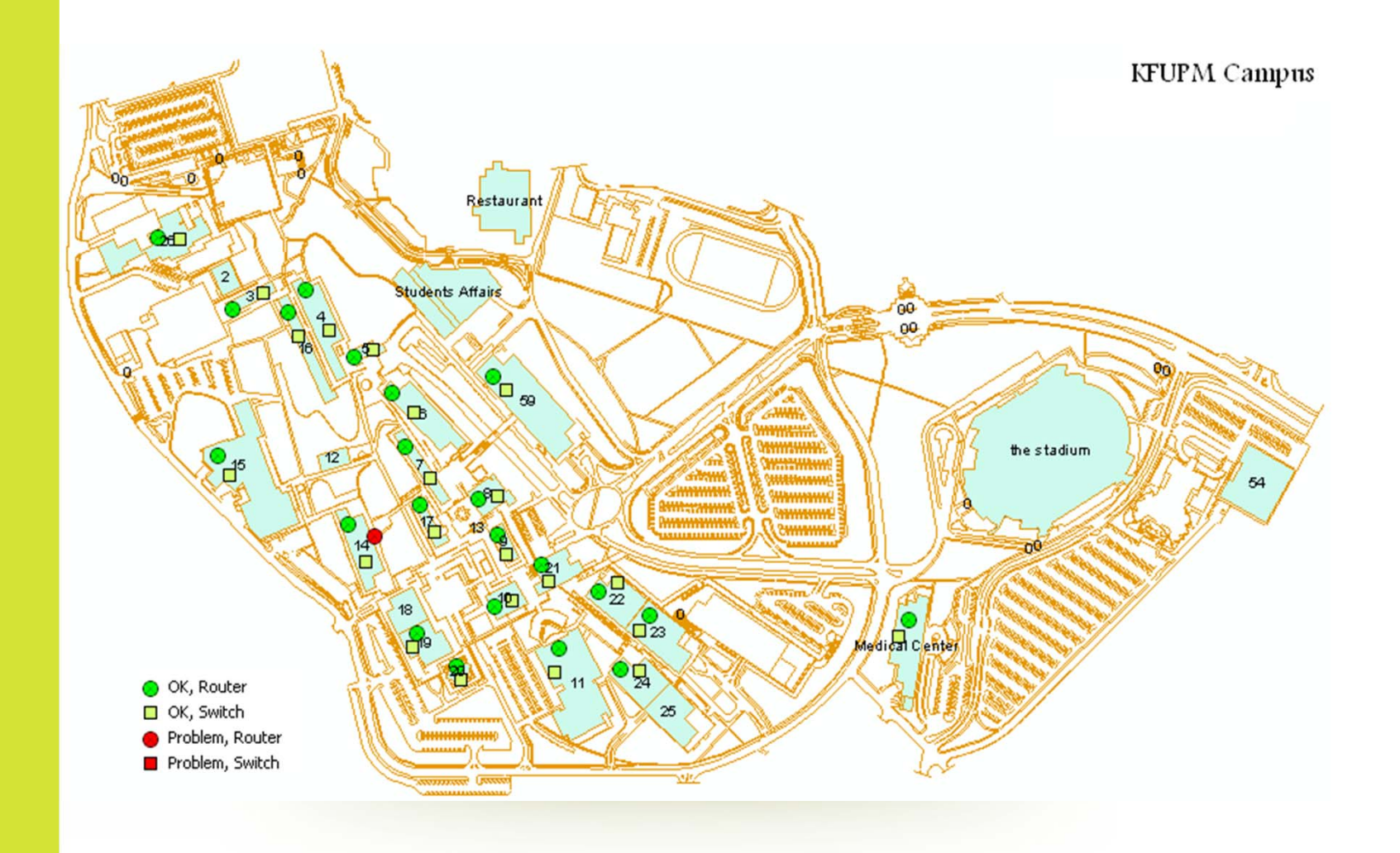

16

## CONCLUSION

- $\circledcirc$  **Integrating GIS with NMS makes the administrator's tasks easier.**
- $\circledcirc$ **The responsiveness to failures became faster.**
- $\circledcirc$  **The efficiency of the network increased since GIS helps network administrators in making decisions about improvements.**

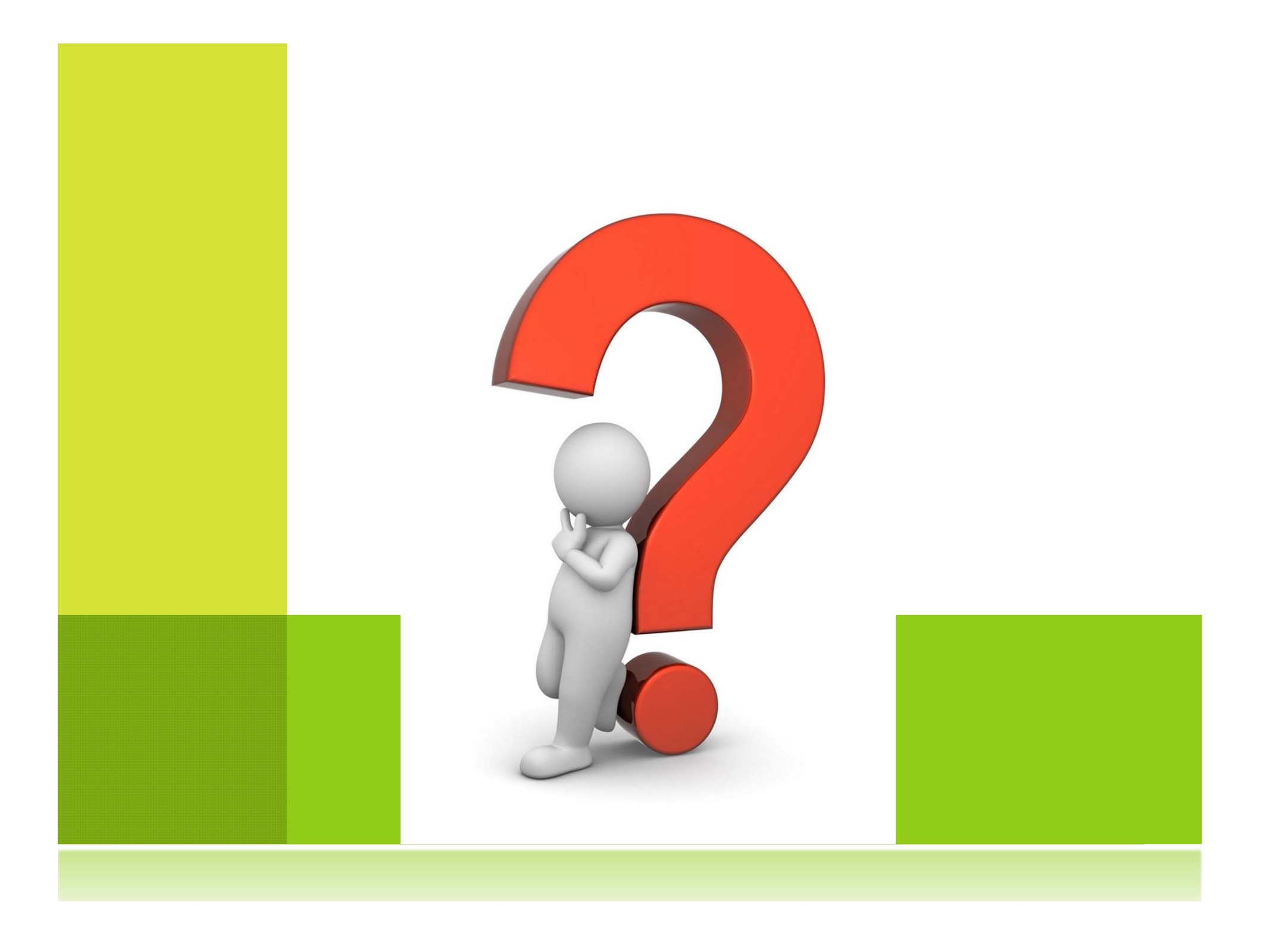